# <span id="page-0-0"></span>Modellierung Hydrosysteme: ] Finite-Differenzen-Methode (FDM)

#### Prof. Dr.-Ing. habil. Olaf Kolditz

 $1$ Helmholtz Centre for Environmental Research - UFZ, Leipzig  $2$ Technische Universität Dresden – TUD, Dresden

Dresden, 12. Juni 2015

#### Fahrplan für das Semester ...

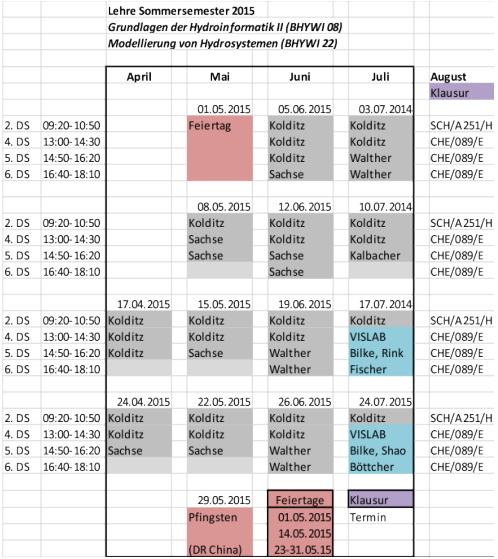

2/23 **Prof. Dr.-Ing. habil. Olaf Kolditz [Modellierung Hydrosysteme 2015](#page-0-0)** 

メロメ メ団 メイ きょくきょう

È

#### Fahrplan für heute ...

- ▶ Vorstellen der Case Study: Selke Catchment (Bode)
- **DGSDataExplorer**
- $\blacktriangleright$  Aktive und Inaktive Knoten
- $\triangleright$  FDM erstmal QAD Programmierung (USA3)

 $2Q$ 

 $\leftarrow$   $\leftarrow$   $\leftarrow$ 

すぼわ すぼわ

## <span id="page-3-0"></span>TERENO - Hydrologische Observatorien

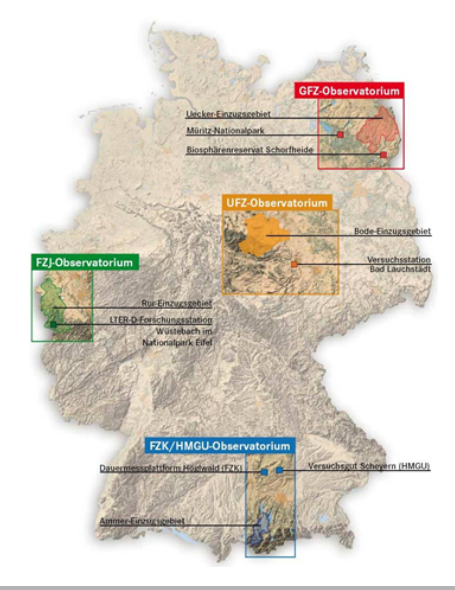

- $\blacktriangleright$  TERENO Projekt
- $\blacktriangleright$  Steffen Zacharias
- ► Ute Wollschläger
- $\triangleright$  VISLab (Karsten Rink)

K ロ ⊁ K 倒 ≯ K ミ ⊁ K ミ ≯

重

## <span id="page-4-0"></span>Case Study: Bode Einzugsgebiet

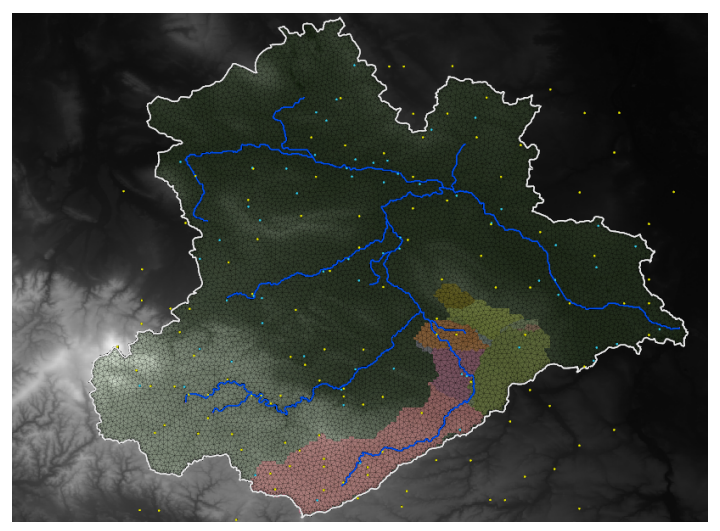

#### Abbildung: Digitales Geländemodell (DEM) de[s B](#page-3-0)[od](#page-5-0)[e](#page-3-0)[-E](#page-4-0)[in](#page-5-0)[zu](#page-0-0)[gsg](#page-22-0)[eb](#page-0-0)[iet](#page-22-0)[es](#page-0-0)

一つ時

4 ଲ ×

## <span id="page-5-0"></span>Case Study: Bode Einzugsgebiet

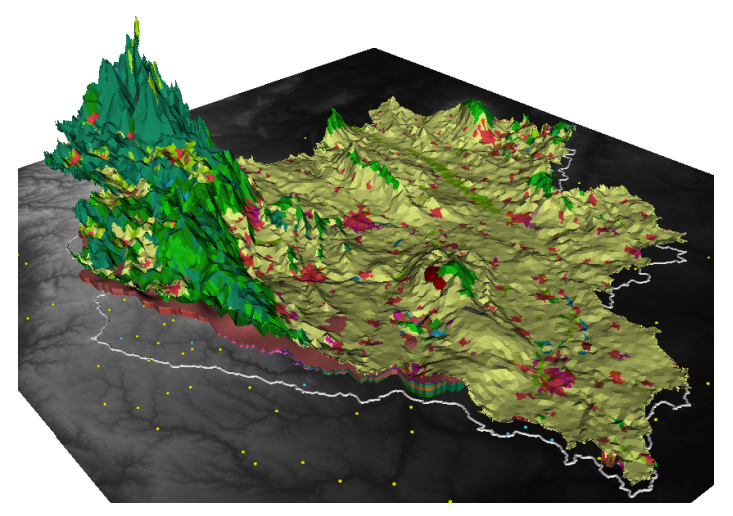

#### Abbildung: DEM mit Landnutzung

4 m k

→ 伊 → → 舌

Ε

## Case Study: Bode Einzugsgebiet

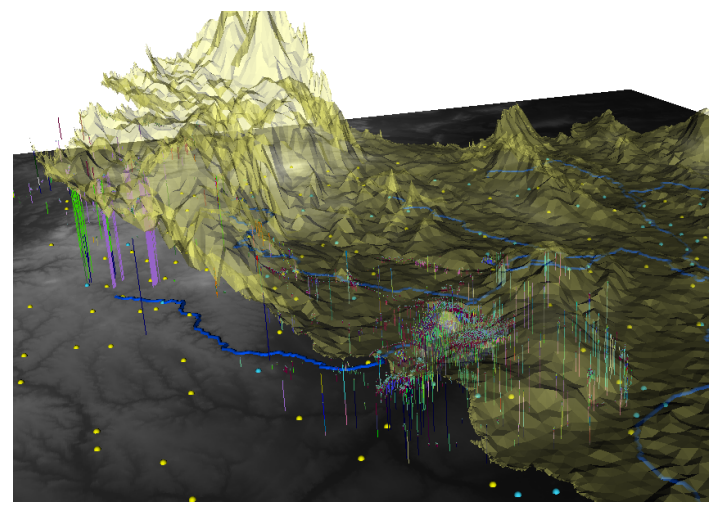

#### Abbildung: DEM mit geologischen Daten

 $\leftarrow$ 

#### Selke Einzugsgebiet

![](_page_7_Picture_2.jpeg)

#### Abbildung: Untersuchungsgebiet - Selke

(ロ) (個) (差

∢ 重→

 $\,$ 

重

#### Selke Einzugsgebiet

Die Abb. zeigt uns eine mögliche Approximation des Selke-Einzugsgebietes mit einer relativ geringen Anzahl von FD Zellen (32x42=1344).

▶ Aus wie vielen FD Knoten besteht das FD Mesh?

![](_page_8_Figure_4.jpeg)

つへへ

#### Selke Einzugsgebiet

Wie bekommen wir aus unserem regelmäßigen rechteckigen Raster ein eher unregelmäßiges Catchment herausgeschnitten? Der Trick besteht darin, einzelne Zellen zu deaktivieren. Das klingt schon wieder nach Arbeit, ist aber machbar, dafür gibt's die nächste Ubung (GW2). Die geometrische Analyse mit OGS liefert uns ¨ zunächst eine Liste von Gitterpunkten die ausserhalb des Catchments liegen (siehe Übung GW2):

- $\blacktriangleright$  ExtractedSelkeMeshIDs.txt
- $\blacktriangleright$  selke.gli

Diese Files können wir mal mit dem OGS-DatenExplorer (ogs-gui.exe) laden.

K 御 と K 唐 と K 唐 と

へのへ

# <span id="page-10-0"></span>OpenGeoSys - Datenexplorer (OGS-DE)

- ▶ Download von der Lehre-Seite
- $\blacktriangleright$  Manual
- $\blacktriangleright$  Ubung

a mills.

 $\leftarrow$   $\leftarrow$   $\leftarrow$ 

医蛋白 医重复的

重

<span id="page-11-0"></span>![](_page_11_Figure_3.jpeg)

Abbildung: Das sind zwar die Daten, sieht abe[r n](#page-10-0)[oc](#page-12-0)[h](#page-10-0) [n](#page-11-0)[ac](#page-12-0)[h](#page-0-0) [nix](#page-22-0) [au](#page-0-0)[s](#page-22-0) [...](#page-0-0)

<span id="page-12-0"></span>![](_page_12_Figure_3.jpeg)

Abbildung: OGS hat ein paar nette VTK-Filter, um geometrische Objekte herauszuheben メロメ メ御 メメ きょくきょ ŧ

![](_page_13_Figure_3.jpeg)

K ロ X K 御 X K 差 X K 差 X … 差

Das ist zwar alles schön und gut, was wir aber brauchen sind die Knoten ausserhalb des Catchments, damit wir diese für das FD Verfahren deaktivieren können (Tafelbild). Also müssen wir doch selber ran. Unser Plan ist wie folgt:

- 1. Aktive Knoten lesen und speichern.
- 2. Aktive Knoten sortieren (Gruß an Hydroinformatik I Hantieren mit Listen)
- 3. (das Zwischenergebnis zur Sicherheit mal rausschreiben)
- 4. Alle Knoten rausfischen, die NICHT aktiv sind.
- 5. Dabei kommt eine neue Hilfs-Funktion NodeInList ins Spiel (siehe unten).
- 6. Wir überzeugen uns vom Ergebnis (File schreiben) ...
- 7. ... und natürlich graphisch, wozu haben wir denn Visual  $C_{++}$ gelernt!

→ 伊 ▶ → 君 ▶ → 君 ▶

#### **ActiveNodes txt**

- 
- 
- 
- 
- 
- 
- 
- 
- 
- 
- 
- 
- 
- 
- 
- 
- 
- 
- ...

イロト イ母 トメ ミトメ ミト

重

- ▶ Aktive Knoten lesen und speichern.
- ▶ Aktive Knoten sortieren (Gruß an Hydroinformatik I -Hantieren mit Listen)

```
std::list<int>nodes_active;
std::ifstream active_nodes_file;
active_nodes_file.open("ActiveNodes.txt");
int na;
while(!active_nodes_file.eof())
{
  active_nodes_file >> na;
  nodes_active.push_back(na);
}
nodes_active.sort();
```
▶ Das Zwischenergebnis zur Sicherheit mal rausschreiben

```
std::ofstream active_nodes_file_test;
active_nodes_file_test.open("ActiveNodesSorted.txt");
list<int>::const_iterator p = nodes_active.begin();
while(p!=nodes_active.end())
{
  active_nodes_file_test << *p << endl;
  ++p;
}
active_nodes_file_test.close();
```
 $290$ 

化重压 化重压

▶ ActiveNodesSorted.txt

50

51

52

53

54

93

94

95

96

97

98

...

► E: Überzeugen sie sich, ob unser Unterfangen erfolgreich war, indem sie die Elementanzahl der beiden Listen bestimmen und rausschreiben. a mills. → 伊 ▶ → 唐 ▶ ス 語っ 重

- $\blacktriangleright$  Alle Knoten rausfischen, die NICHT aktiv sind.
- ▶ Dabei kommt eine neue Hilfs-Funktion NodeInList ins Spiel (siehe unten).

```
for(i=0; i < iy; i++){
  nn = j*ix;for(i=0; i<i>x</i>; i++){
    n = nn+i:
    if(!NodeInList(n,nodes_active))
      nodes_inactive.push_back(n);
  }
}
```
Die nützliche Hilfs-Funktion, die alle Knoten raussucht, die NICHT in nodes\_activestehen.

```
bool NodeInList(int n,std::list<int>nodes_active)
{
  list<int>::const_iterator p = nodes_active.begin();
  while(p!=nodes_active.end())
  {
   if(n==*p)return true;
    ++p;
  }
  return false;
}
```
 $2Q$ 

- 4 店 ト

▶ Wir überzeugen uns vom Ergebnis (File schreiben) ...

```
std::ofstream inactive_nodes_file;
inactive_nodes_file.open("InactiveNodes.txt");
for(i=0;i<sub>nodes_inactive.size()</i>; i++){
  inactive_nodes_file << nodes_inactive[i] << endl;
}
inactive_nodes_file.close();
```
 $290$ 

- 4 E F

<span id="page-22-0"></span> $\triangleright$  ... und natürlich graphisch, wozu haben wir denn Visual C++ gelernt!

![](_page_22_Figure_4.jpeg)

**K ロ ⊁ K 伊 ⊁ K 店** 

∢ 重→

 $\sim$ 

重